Copyright Guillaume F4HDK 2018-2020 Feb 2020 f4hdk\_at\_free.fr Provided under th[e Creative Commons BY-SA \(4.0\)](https://creativecommons.org/licenses/by-sa/4.0/legalcode) license.

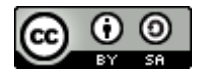

# NPR New Packet Radio

# Modem 70cm version 02, 03 (and 05)

# Assembly and programming guide

Guide d'assemblage et de programmation

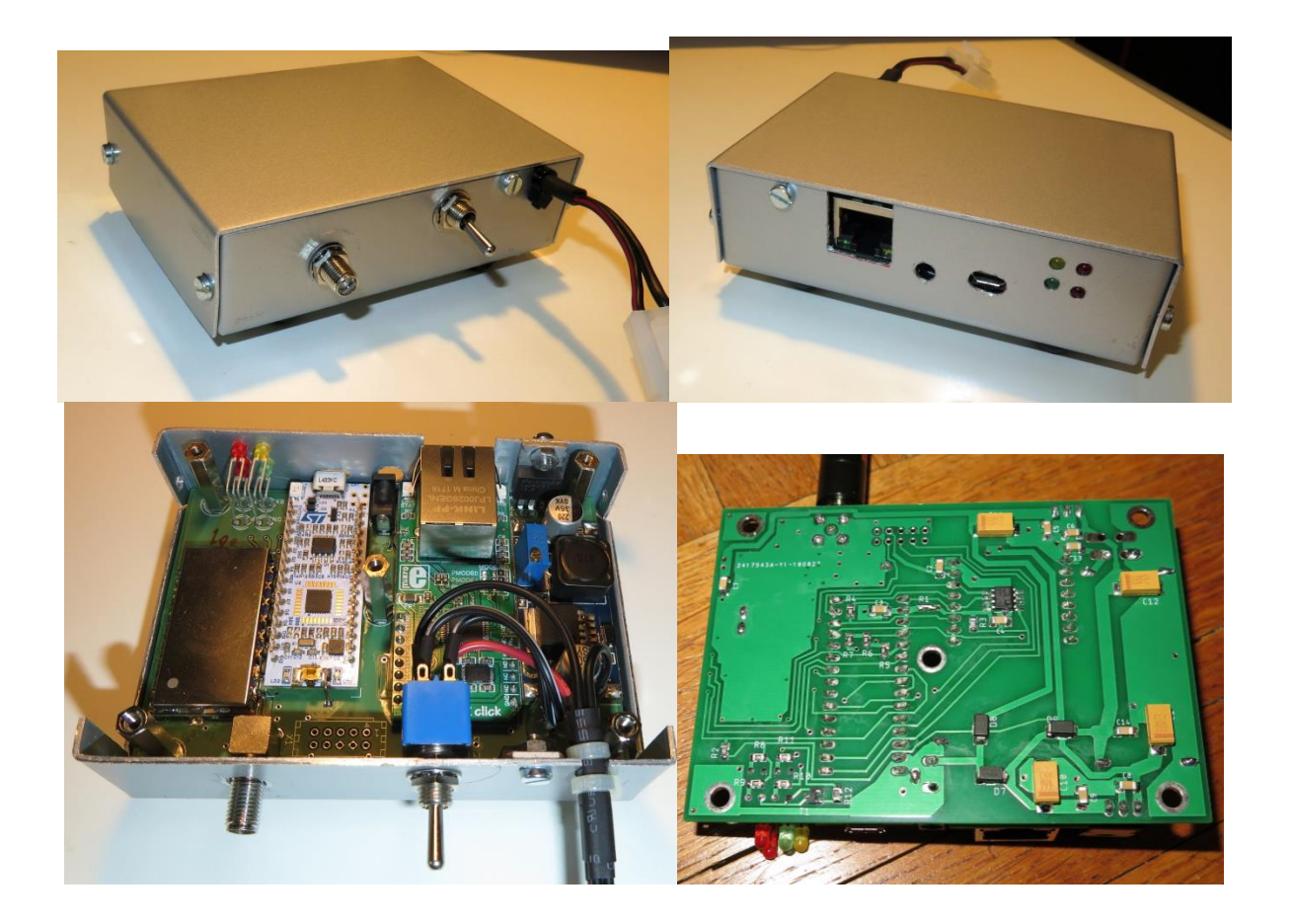

### **BOM (Bill Of Materials)**

The Bill Of Materials is migrated to "PCB" chapter of the web-site, because there are now 2 designs, with 2 separated BOMs.

# **The PCB**

There are 2 PCB designs. For PCB pictures, please refer to ZIP of PCB.

# **Electronics - assembly sequence**

*1) RF4463 2) SMD component at « solder » side. 3) Through hole components*

# **RF4463**

The solder between metalic shield and RF4463 board is very poor (only 2 solder points) by default, whereas lots of solder points could be added. You should add these solder joints before soldering the RF4463 to the PCB.

You should solder initially the RF4463 via the 2 square pads on the PCB, which are located at each side of the RF4463 footprint. To do so, you should first add a small amount of solder on each side (RF4463 and PCB), then position the RF4463 on the PCB, and then heat the PCB pads while applying pressure on the top of the RF4463.

# **Nomenclature**

La nomenclature est migrée vers le chapitre « PCB » du site web, car il y a désormais 2 versions différentes.

# **Le PCB**

Il y a désormais 2 PCB différents. Voir le ZIP associé à chaque PCB pour plus de détail, et pour des photos.

# **Ordre d'assemblage des composants**

1) RF4463

- 2) composants CMS du dessous
- 3) composants traversants

#### *RF4463*

Sorti d'usine, la soudure du capot de blindage du RF4463 est sur 2 points seulement, alors que plein de points sont prévus.

Il faut souder tous les points avant d'assembler le RF4463 sur la carte.

En plus des encoches sur les côtés longs de la carte, il faut souder les 2 pads de masse aux extrémités entre RF4463 et le PCB. D'abord déposer une fine couche de soudure sur les 2 faces (RF4463 lui-même et PCB), puis positionner, et enfin chauffer le pad côté PCB (partie qui dépasse) en appuyant sur le module.

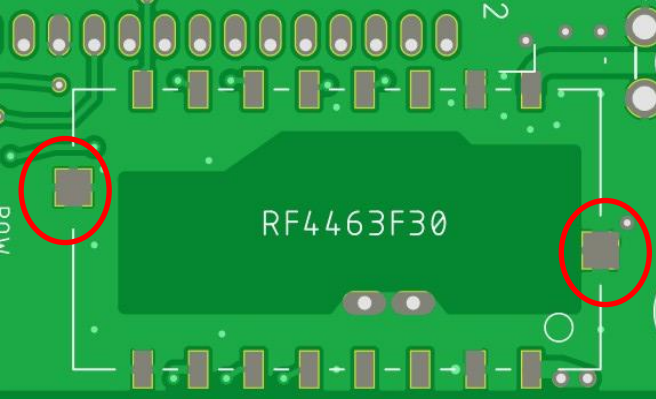

For all RF4463 solders, you should heat the whole PCB and/or module to 80-100°C while soldering (with a standard soldering iron), for example via a cooking plate.

Pour toutes les soudures du RF4463, il est préférable de travailler sur un support chaud : plaque de cuisson à 80-100°C par exemple.

# **Additional ground links**

2 additional ground links should be added between PCB and

- Nucleo
- Ethernet W5500 module (only for v02 version of modem).

The goal is to improve "electromagnetic compatibility", via having more links between the ground plane of the PCB and ground plane of each module.

Mbed-Nucleo : the wire is soldered at one of the reset button solder. Warning: solder it at the right position (refer to picture below). W5500: remove a small surface of the soldermask above the ground plane.

# *Liaisons de masse additionnelles :*

2 liaisons de masse additionnelles sont prévues,

- une sur le Mbed-Nucleo
- l'autre sur la platine W5500 Ethernet. (seulement sur version 02 du modem)

L'objectif est d'améliorer la « compatibilité électromagnétique » en maillant mieux les plans de masse du PCB et des platines. Nucleo : souder un fil au niveau du push de reset. Attention à le souder du bon côté ! (voir photo ci-dessous).

W5500 : gratter un peu de verni du plan de masse.

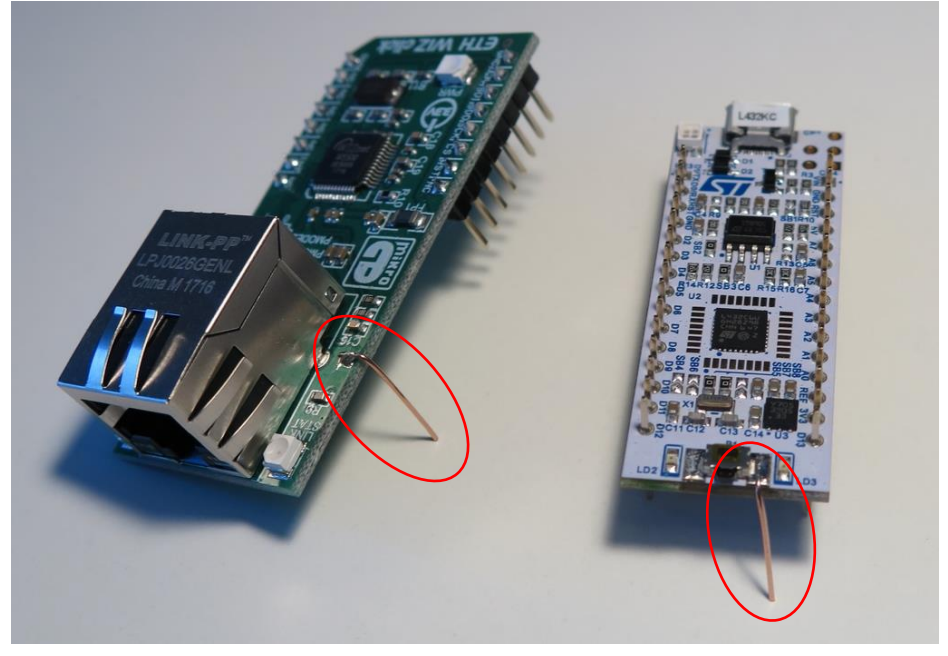

# **R1 : shunt**

You have to put a solder joint at R1 position, equivalent to a zero Ohms resistor.

# **SMA connector:**

2 characteristics are important when you choose and when you assemble the SMA connector:

- It must have a mechanical groove in order to let room above the antenna trace on the PCB.
- The nut must make a good ground connection with the enclosure.

# *R1 : shunt :*

Il faut mettre un pont de soudure à la place de R1, équivalent d'une résistance zéro Ohms.

# *Connecteur SMA:*

Il y a 2 caractéristiques importantes pour le choix et le montage du connecteur SMA :

- Il doit avoir une gorge/un pont pour enjamber la trace « antenne » du PCB
- L'écrou de maintien doit assurer une bonne liaison de masse avec le boitier

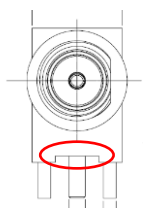

#### **remotely manageable modem**

The choice between a modem which is remotely manageable or not is done independently of the choice whether the modem is a Master or a client.

Non-remotely manageable modem is the standard configuration; you should only configure "remotely manageable" if really needed.

This choice is irreversible; it is done at board assembly stage, via hardware modifications, and cannot be modified later.

You have to remove or not one additional soldered shunt, refer to paragraph "Mbed Nucleo".

# *Modem administrable à distance :*

Le concept de modem opérable/administrable à distance est indépendant du concept de Master ou Client.

Sauf si c'est vraiment nécessaire, la configuration « normale » (non opérable à distance) est préférable.

Le choix est irréversible, à l'assemblage de la platine, car il faut supprimer des shunt soudés en dessous de la platine Nucleo L432KC, qui deviennent inaccessibles après assemblage. Voir paragraphe « Mbed Nucleo ».

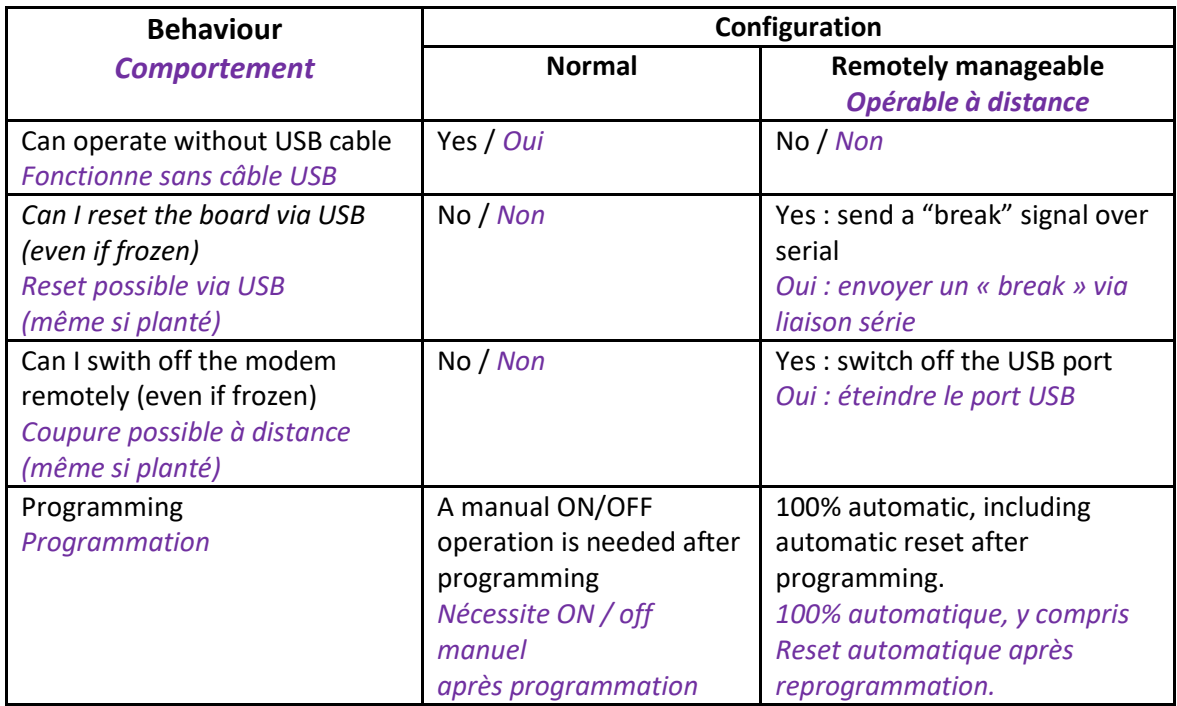

Warning, the USB cable produces lots of RF noise to the surrounding, and catches RF noise from the surrounding. Therefore, the USB cable should be as short as possible.

With a "normal" modem, you should unplug the USB cable during normal usage, USB should be restricted to initial programming and configuration.

If you really need to operate one modem remotely (modem located at the top of a pylon, or at a remote site), then you can plug the USB to a Raspberry-Pi or another system (PC or whatsoever). Then you should access to the R-Pi via SSH.

Attention, un câble USB long génère et récupère du bruit radio dans l'environnement du modem.

Pour un modem « normal », il est conseillé d'enlever le cordon USB en utilisation réelle (après configuration).

Il est conseillé d'installer un câble USB le plus court possible.

Pour opérer un modem réellement distant (en haut d'un pylone, dans un autre endroit), on peut le raccorder à un Raspberry-PI ou tout autre système. Lui-même interconnecté en Ethernet, et accessible via SSH.

#### **MBED - Nucleo**

You have to remove 2 or 3 shunts (solder bridges) at the back of the Mbed-Nucleo module, before soldering it to the PCB.

# *MBED - Nucleo*

Il faut retirer 2 ou 3 shunt (solder bridges) audessous du module Mbed-Nucleo, avant de le souder sur le PCB.

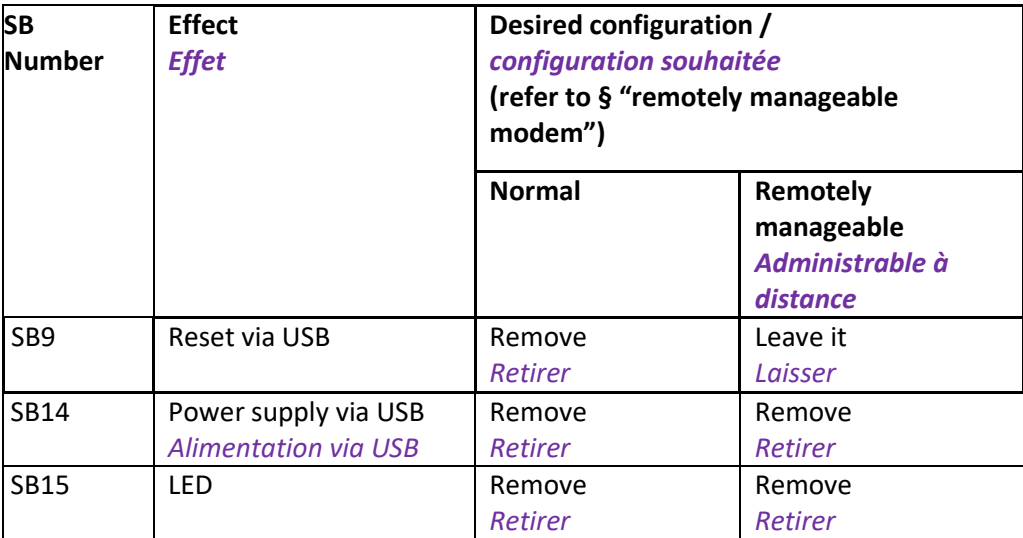

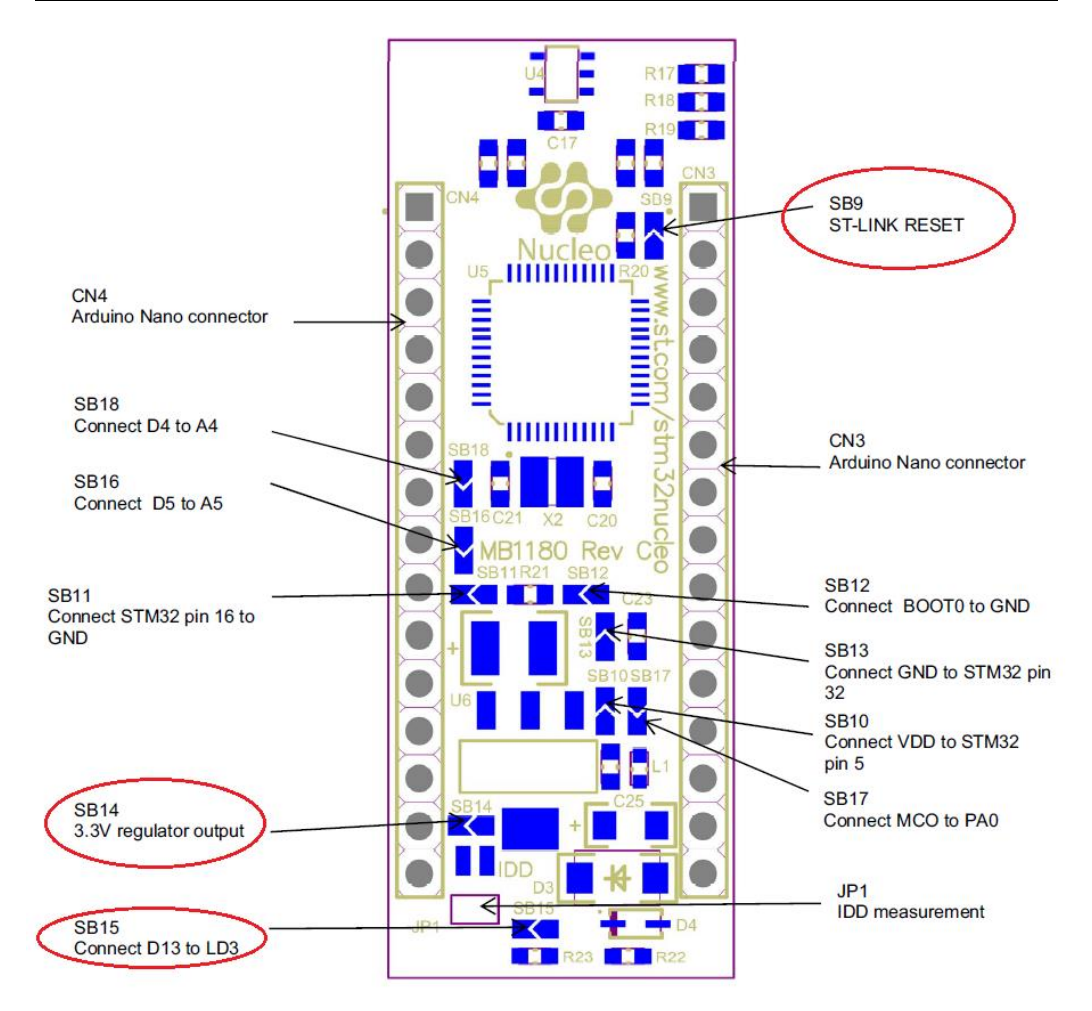

Warning, the removal of these soldered jumpers is a quite difficult operation. It is easy to make big mistakes.

I have tried 2 methods.

- Using desoldering pliers. The shape of the pliers should be checked before…
- Using a standard soldering iron with small curved end.
	- o First add a (very) small quantity of low-temperature solder (lead solder is OK) to both pads
	- o Then heat both pads at the same time, while pushing the resistor lateraly

**LEDs.** *LEDs.* 

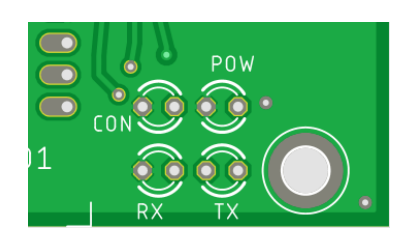

Orientation : cathod at left for PCB v02 and v03

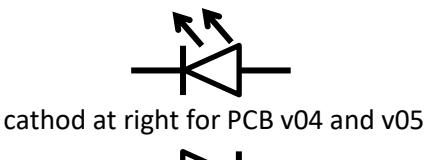

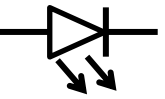

#### **Tuning the switching regulator.**

You should tune the output voltage of the switching regulator after the component (Nucleo, W5500, RF4463) have been assembled to the board, so that there is enough current drawn from the regulator while tuning.

The output voltage should be set at 6.5V, with the help of the integrated potentiometer.

Attention, le retrait des jumpers soudés est une opération délicate, il est facile de faire des bêtises.

J'ai 2 techniques :

- Utilisation de pinces de déssoudage. Dans ce cas, bien vérifier la forme des terminaisons de la pince.
- Avec un fer à pointe fine courbe.
	- o Amener un peu de soudure à basse température de fusion (soudure au plomb suffit).
	- o chauffer les 2 côtés, et pousser jusqu'à décollement

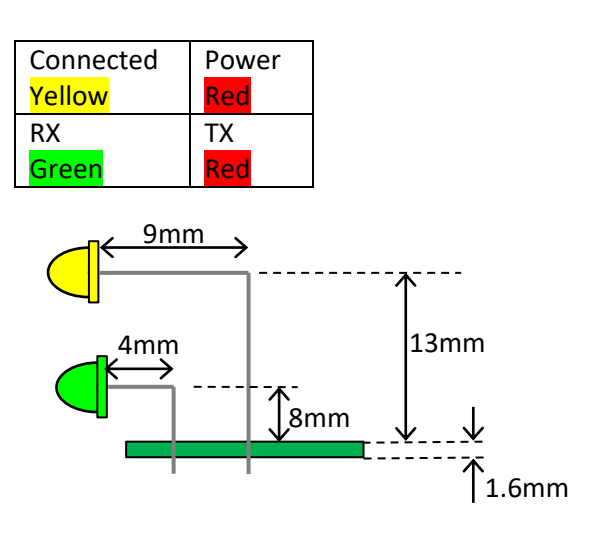

#### *Réglage du régulateur à découpage.*

La tension sera réglée après assemblage des composants (Nucleo, W5500, RF4463)sur le PCB, pour qu'il y ait de la consommation électrique en aval.

Ajuster la tension à 6.5V avec le potentiomètre intégré.

# **Power cord.**

The PCB v02, v03 and v04 have several power supply inputs.

Depending on the voltage of the power supply that you plan to use, you should solder only the power cord needed on the power input needed.

The modem can be powered with only one of the 3 possible power supply at a time. But you can wire several power cords. These then should be used alternatively for different voltages.

For the non-remotely manageable modem, you should put a power switch at 6V or 12V power cord. This is needed for switching off or rebooting the modem.

#### **Voltage config for PCB v05.**

The PCB v05 has only one single power supply input.

You have to configure the input voltage via 4 solder bridges (SB1 to SB4). Refer to the table below.

# *Câble d'alimentation.*

Les PCB v02, v03 et v04 ont plusieurs entrée d'alimentation.

Selon la tension d'alimentation prévue, souder le ou les cordons d'alimentation sur la ou les entrées souhaitées.

La carte s'alimente avec 1 seule des 3 tensions à la fois. Mais on peut raccorder plusieurs fiches dans le cas d'un modem qui sera utilisé alternativement sur différentes tensions d'alimentations.

Pour les platines « non opérables à distance », placer impérativement un interrupteur sur le (ou les) chemins d'alimentation +6V et/ou +12V ; c'est le seul moyen d'éteindre et/ou rebooter le modem.

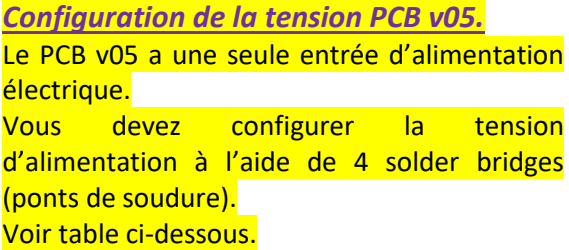

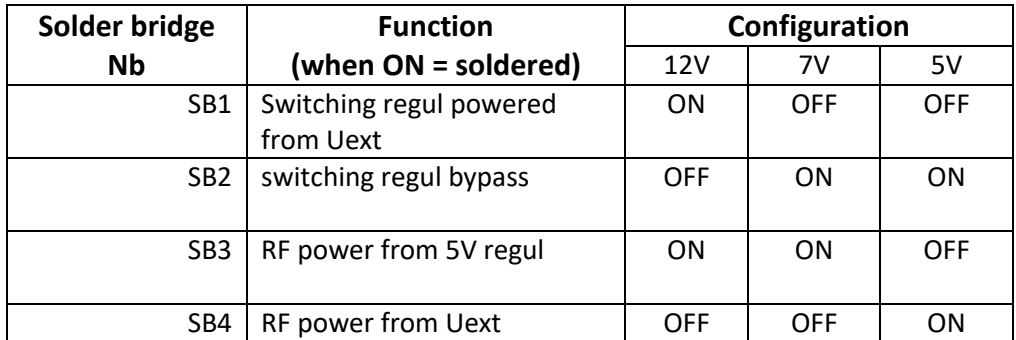

ON = soldered / OFF= not soldered

# **Linear voltage regulator fastening.**

The 2 linear voltage regulators (3.3V and 5V, TO220) should be tackled against the box walls, in order to use the box as a heat-sink.

# *Fixation des régulateurs linéaires.*

Les 2 régulateurs linéaires 5V et 3.3V en boitier TO220 doivent être plaqués vissé contre la paroi du boitier, pour que le boitier fasse office de dissipateur thermique.

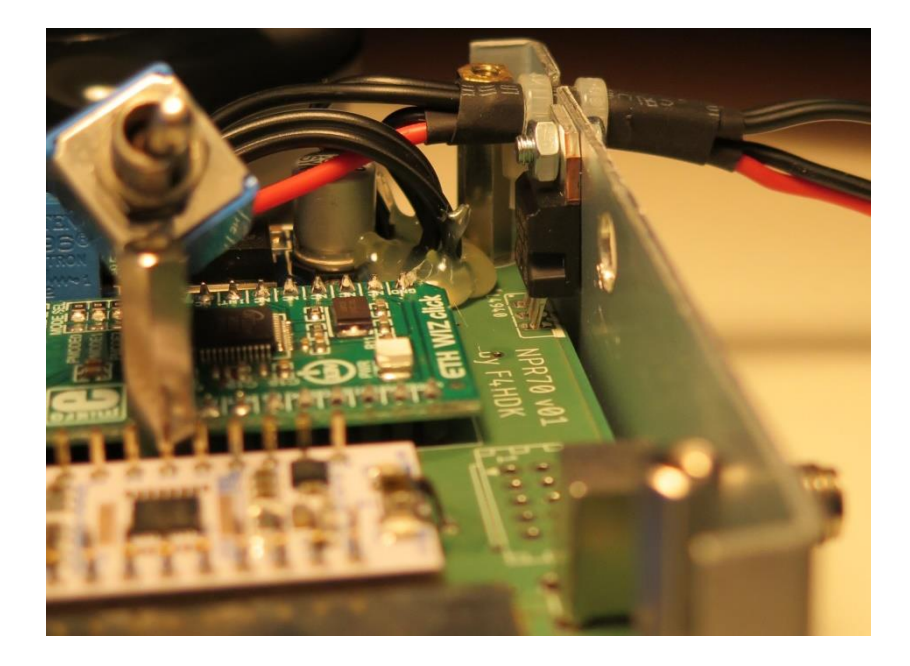

#### **Mechanics – enclosure cutout**

Warning: only applicable for PCB v02 and v03. Initial enclosure : 'Teko 3A'.

Drawing at 1:1 scale. All dimensions in millimetres. PCB is drawn in green, and cover in blue.

Warning, cut-out positions are expressed from the lower part of the enclosure (without cover).

- PCB: 96 x 68
- Enclosure without cover: 72 x 100 x 27
- Enclosure with cover : 72 x 102 x 28

### *Mécanique – découpe boitier.*

Attention : applicable seulement PCB v02 v03 Boitier de base : « Teko 3A ».

Plan échèle 1. Toutes dimensions en millimètres. Sur les schémas, le capot est en bleu, et le PCB en vert.

Attention, les positions des découpes sont exprimées par rapport à la partie basse, sans compter le capot.

- PCB: 96 x 68
- Boitier sans capot : 72 x 100 x 27
- Boitier avec capot : 72 x 102 x 28

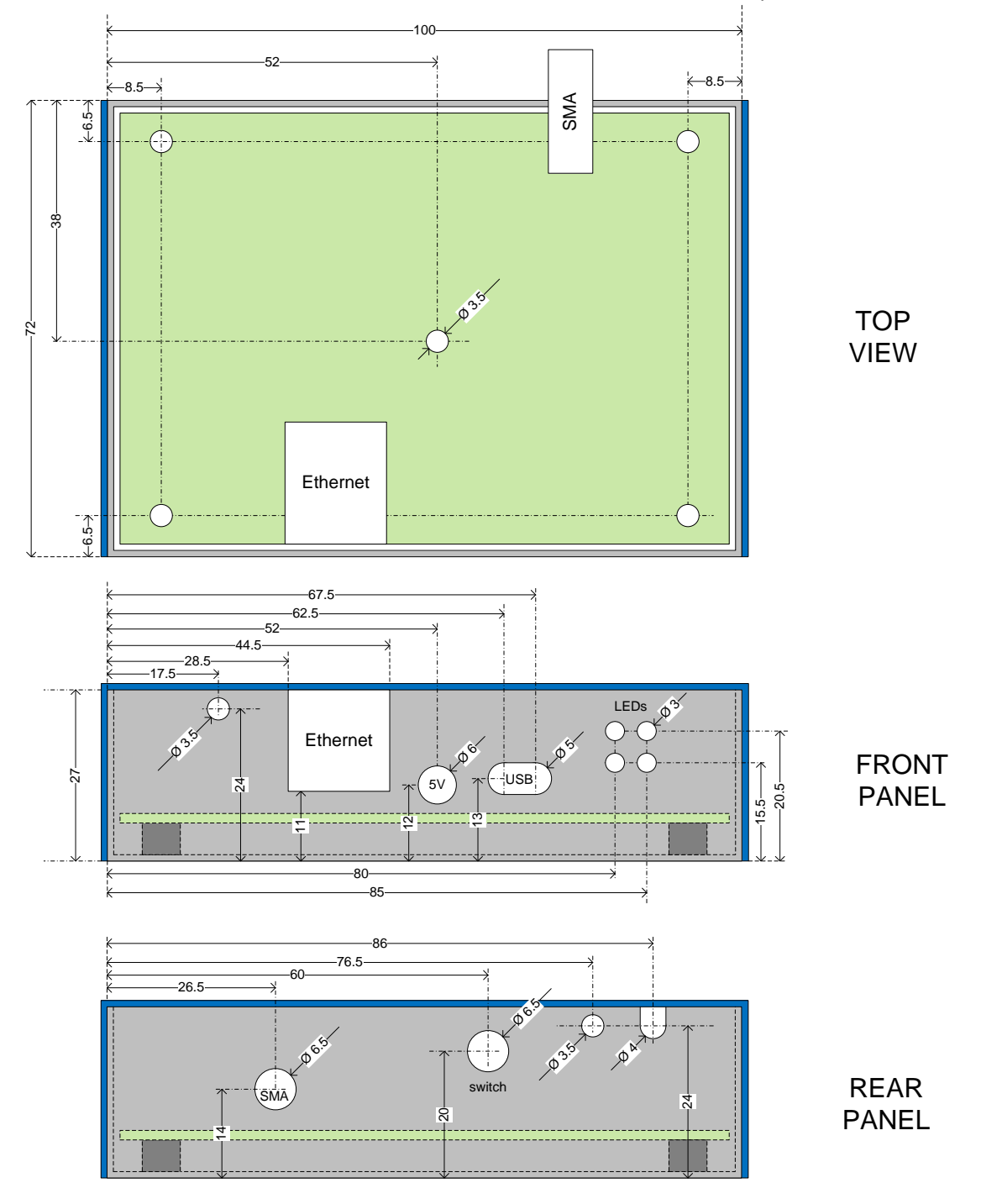

#### **Mechanical assembly.**

The threaded hole of the 5mm standoffs only accepts 4mm long M3 screws.

#### *Assemblage mécanique.*

Les trous taraudés des entretoises 5mm n'acceptent que des vis M3 de 4mm de long.

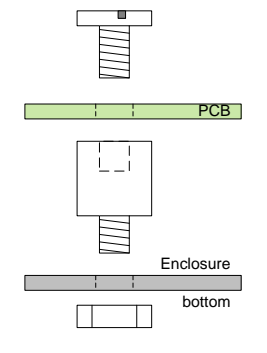

The default lateral screws provided with Teko 3A enclosure are very impractical.

I switch to M3 screws; therefore I have to tap the internal part of the enclosure.

For all mechanical links with the enclosure, you can scratch the painting of the enclosure locally, in order to have a good electrical connection.

Les vis latérales fournies par défaut avec les boitiers Teko 3A sont très peu pratique. Je les remplace par des vis M3, ce qui nécessite de tarauder le perçage de la partie

intérieur du boitier.

Pour toutes les liaisons mécaniques avec le boitier, ne pas hésiter à gratter un peu la peinture localement pour assurer une bonne connexion électrique.

# **Programming (firmware).**

There are 2 firmware inside one modem:

*1) programming/debug probe's firmware* Before programming, you should first upgrade the firmware of the programming/debug probe (DAPLink) integrated inside the Mbed-Nucleo board. This is needed only once at the very beginning, and only if you get old "Nucleo" boards (before 2019).

For the '.bin' files provided, you should use firmware "V2.J29.M18" or more recent.

You can check which version of firmware you have by opening the file named "DETAILS.TXT" inside the "USB Mass Storage" showed for the STM-Nucleo-Mbed.

The firmware below or more recent is compatible, there is no need to upgrade.

> Version: 0221 Build: Jun 23 2017 17:43:45

#### *Programmation (firmware).*

Il y a 2 firwmare dans un modem :

*1) firmware du programmateur intégré* Avant de tenter de programmer le microcontrôleur, il faut impérativement mettre à jour le firmware de la puce de programmation / débuggage (DAPLink) intégrée au Mbed Nucleo. Cette opération n'est nécessaire qu'une seule fois, et seulement si vous récupérer des platines nucléo anciennes (avant 2019).

Pour les fichiers '.bin' fournis, utiliser un firmware « V2.J29.M18 » ou plus récent.

Vous pouvez vérifier quelle version de firmware est installer en regardant le fichier « DETAILS.TXT » dans le « lecteur USB » associé au STM-Mbed-Nucleo.

Si vous avez la version ci-dessous ou plus récente, c'est déjà compatible, pas besoin de mettre à jour.

> Version: 0221 Build: Jun 23 2017 17:43:45

3 possible links for the firmware upgrade software:

<https://os.mbed.com/teams/ST/wiki/Nucleo-Firmware>

[https://www.st.com/content/st\\_com/en/products/development-tools/software](https://www.st.com/content/st_com/en/products/development-tools/software-development-tools/stm32-software-development-tools/stm32-programmers/stsw-link007.html)[development-tools/stm32-software-development-tools/stm32-programmers/stsw](https://www.st.com/content/st_com/en/products/development-tools/software-development-tools/stm32-software-development-tools/stm32-programmers/stsw-link007.html)[link007.html](https://www.st.com/content/st_com/en/products/development-tools/software-development-tools/stm32-software-development-tools/stm32-programmers/stsw-link007.html)

<http://f4hdk.free.fr/NPR70/stsw-link007.zip>

# 2) *Microcontroller's firmware (.bin):*

It's this microcontroller's firmware which integrates the brain of the modem, and it must be updated regularly, every time that there is a bug-fix or a new feature.

You should program initially the Mbed-Nucleo AFTER the assembly of the board, because the initial programming initializes the Ethernet MAC address. This address is randomly generated with a dedicated ADC, connected to a voltage divider on the PCB.

The programming procedure is very easy, and mainly consist in a "copy" (or copy-paste) of the '.bin' file to the Nucleo USB-Drive.

# *3) Firmware du microcontrôleur (.bin):*

C'est le firmware du microcontrôleur qui contient l'intelligence du modem, et qui doit être mis à jour au régulièrement, fur et à mesure que des correctifs sont publiés. La première programmation se fera de préférence APRES montage de la carte, car cette programmation initialise l'adresse MAC, qui est générée aléatoirement avec un étage ADC dédié, qui doit être relié au diviseur de tension pour fonctionner correctement.

La procédure de programmation en elle-même est très simple, il suffit de copier (copiercoller) le fichier '.bin' vers le disque USB du Mbed Nucleo.

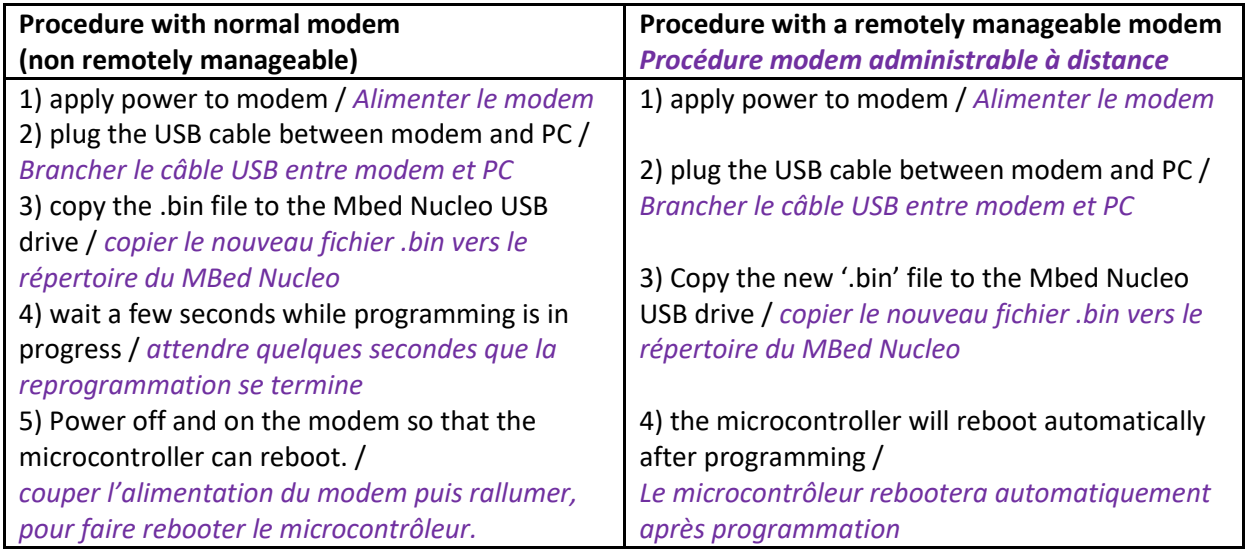

If you want to reprogram remotely the microcontroller's firmware (via a R-Pi accessed by SSH), then you should not try to transfer the '.bin' file directly to the Nucleo via SFTP. You should first transfer the file to the local filesystem of the R-Pi via SFTP, and then after copy the file from the R-Pi to the Mbed-Nucleo board.

Warning, with a R-Pi, after a certain amount of time, sometimes the update is no more possible over USB. Under investigation.

Normally, after reprogramming, the old configuration of the modem should be kept automatically. If you discover corrupted (strange) configuration, then you should request a "reset to default".

Dans le cas d'une reprogrammation du firmware microcontrôleur à distance (via un raspberry-Pi sur SSH par exemple), ne pas tenter de transférer le fichier .bin via session SFTP distante, directement vers le Mbed-Nucleo. Il faut d'abord transférer vers le système de fichier local du R-Pi, puis copier depuis le R-Pi vers le Mbed-Nucleo.

Attention, avec un R-Pi il arrive qu'au bout de quelques temps, la programmation ne soit plus possible en USB. Investigation en cours.

Normalement, après reprogrammation, l'ancienne configuration du modem est conservée. Si la configuration est corrompue, déclencher un « reset to default ».

If you have difficulties upgrading the firmware, check if a file named "FAIL.TXT" is present. In this case, you have probably not followed the sequencing described above. You must apply power to the modem (12V) **before** connecting the USB.

Si vous ne réussissez pas à mettre à jour le firmware, vérifiez la présence d'un fichier nommé « FAIL.TXT ». Dans ce cas, la cause probable est que vous n'avez pas respecté la séquence ci-dessus ; il faut impérativement brancher l'USB **après** avoir allumé le modem  $(12V).$